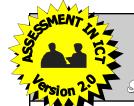

# SSER LTD. School Software & Educational Resources

I.C.T. CO-ORDINATOR

FOR PUPILS AGED 9+

# ASSESSMENT IN I.G.T.

# AN OUTSTANDING, DIFFERENTIATED RESOURCE PACK FOR TEACHING & ASSESSING I.C.T.

- Takes account of the likely
  stages of cognative
  development of pupils aged 9+.
- Fosters the development of ICT capability within the structure of any programme of study.
- The exercises are not dependent upon specific software or hardware.
- Differentiation is a key feature.
  - Designed to be used within a variety of contexts and cross-curricular links are emphasised. The context is easy to change with the MS Word masters.
- Full site licence included free!

- Presentation exercises now included!
- Consistent terminolo used throughout.
- Reading age 9 11.
- Interesting, relevant exercises used throughout.

This new version of our highly successful pack for assessing ICT capability now includes exercises for presentation software and over 250 quality graphics for use in producing the presentations. Exercises are not dependent upon specific software or hardware. This ICT Assessment pack is available on CD ROM for the PC (WINDOWS) operating system. You simply require access to any version of MS Word to have full edit and print facilities.

# E-MAIL EXERCISE - 1 Materials/Services Required: Internet service provider (ISP). Aim of the Exercise: To practise the following skills:

- E-mail provider.

  Internet Province Coffees an appoint.

  Internet Province Coffees and Internet Province Coffees and Internet Province Coffees and Internet Province Coffees and Internet Province Coffees and Internet Province Coffees and Internet Province Coffees and Internet Province Coffees and Internet Province Coffees and Internet Province Coffees and Internet Province Coffee Coffee
- Internet Browser Software or specific
   mail communications software
- e-mail communications software.

   Internet Access Point (modem/ISDN).
- Authorised e-mail addresses issued by teacher to pupils (either individually or in groups).
- E-mail address for teacher to receive
   messages from pupils

| • | Logging on to the Internet and e-mail providers or using a specific e-mail communications package. |
|---|----------------------------------------------------------------------------------------------------|
| • | Creating and sending an e-mail message.                                                            |

- Using software facilities such as 'spell-check' and 'address book'.
- Checking for and receiving 'new mail'.
- Replying to and printing received e-mail

| messa | ges from pupils. Replying to and printing in messages.                                                                                                    | eceived e-maii |
|-------|----------------------------------------------------------------------------------------------------|----------------|
|       | <ul> <li>Logging off/signing off free-mail providers.</li> </ul>                                                                                                    | om the ISP and |
| Stage | Instructions                                                                                                    | Skill Code     |
| 1.    | NB. YOU SHOULD BE WORKING WITH ANOTHER PUPIL OR GROUP OF PUPILS. In this exercise, you send messages to each other, so both individuals (or groups) need to be online.                                                                                                    |                |
| 2.    | Sign on to an e-mail provider (log on to Internet first, if web-mail system being used).                                                                                                    | E1/N1          |
| 3.    | Enter your teacher's e-mail address, and that of the person or group that you are working with, in the 'Address Book'.                                                                                                    | E3             |
| 4.    | Select 'create' (compose on some systems).                                                                                                    | E4             |
| 5.    | Place the cursor in the 'To' field and use the 'Address Book' to enter the e-mail address of your partner (or other group).                                                                                                    | E2/E3          |
| 6.    | Enter the teacher's e-mail address in the 'cc' field ('carbon copy').                                                                                                    | E2/E3          |
| 7.    | Enter your own e-mail address in the 'bcc' field ('blind carbon copy').                                                                                                    | E2             |
| 8.    | In the 'Subject field', enter the following: "Quiz Question".                                                                                                    | E5             |
| 9.    | In the 'Message' field, type in the following message: "The Analytical Engine was invented in 1833 and was an early form of computer. Who invented it?                                                                                                    | E6 <           |
| 10.   | Use the spell-checker.                                                                                                    | E7             |
| 11.   | Save and print a copy of the message. Add your name to the sheet.                                                                                                    | E18/G3/G4      |
| 12.   | Send the message.                                                                                                    | E10            |
| 13.   | Look in the 'Outbox' to check the message has been sent.                                                                                                    | E11            |
| 14.   | Look in the 'Inbox' and check if the 'blind' carbon copy' has been received correctly. (The bcc facility normally sends a message to someone without the other addressees knowing. However, it can also be used to help you check that the message has been sent correctiv). | E12/E13        |
| 15.   | Check the 'Inbox' to see if the same message has been received from the individual or group you are working with. If so, display the message.                                                                                                    | E12/E13        |
| 16.   | Select 'Reply To' and type in the following reply: "The inventor was Charles Babbage".                                                                                                    | E15            |
| 17.   | Enter your teacher's e-mail address in the 'cc' field.                                                                                                    | E2/E3          |
| 18.   | Send the reply.                                                                                                    | E10            |
| 19.   | Print out the reply from your 'partner'and hand it, together with the print-out of your original message, to your teacher.                                                                                                    | E12/E13/E18    |
| 20.   | Sign off from the e-mail provider.                                                                                                    | E1/N1          |

|           | Na     | ame:                                           | Class/Form                                           | n: 5 6 7 _    | _8_9           |
|-----------|--------|------------------------------------------------|------------------------------------------------------|---------------|----------------|
|           | Da     | te Jo                                          | ined School: Date Left                               | School:       | $\Rightarrow$  |
| I hav     | e achi | eved                                           | these 'General Skills':                              |               | $\sim$         |
|           | C      | ode                                            | Skill                                                | Date Achieved | Staff Initary  |
|           | (      | 31.                                            | Prepare computer system (including printer) for use. |               | 1              |
|           | (      | 32.                                            | Load applications software.                          |               | ,              |
| 1         |        | 33.                                            | Save files.                                          |               |                |
| 1         |        | 34.                                            | Print files.                                         |               |                |
| 1         |        | 35.                                            | Export/import files.                                 |               |                |
|           |        | 36.                                            | Minimise/maximise/close windows.                     |               |                |
|           | _ C    | 37.                                            | Cut/Copy/Paste.                                      |               |                |
| I hav     | e achi | eved                                           | these 'Word Processing Skills':                      |               |                |
|           |        | ode                                            | Skill                                                | Date Achieved | Staff Initials |
|           |        | V1.                                            | Create document.                                     |               |                |
|           |        | V2.                                            | Select appropriate format/justification.             |               |                |
|           |        | V3.                                            | Select appropriate font/style/size for text.         |               |                |
|           |        | V4.                                            | Enter text.                                          |               |                |
|           | - 4    | V5                                             | Edit text by deleting, inserting and correcting.     |               |                |
|           |        | b.                                             | Search and replace text.                             |               |                |
| ificatio  | m,     | /.                                             | Use spell-checker. Underline/embolden text.          |               |                |
|           |        | 0.                                             | Indent margins.                                      |               |                |
| essmen    | t      | 0.                                             | Alter line spacing.                                  |               |                |
|           |        | 1                                              | Create columns by using Tabs.                        |               |                |
| ecordi    | ng     |                                                | Create Continue by using Tues.                       | 1             | -              |
| 1 .11 .   | _      | ved                                            | these 'Spreadsheet Skills':                          |               |                |
| skills is | S      | de                                             | Skill                                                | Date Achieved | Staff Initials |
| . •       | 11     |                                                | Create spreadsheet and enter title/headings/labels.  |               |                |
| t in - a  | П      | 2.                                             | Enter numeric data.                                  |               |                |
|           |        | š.                                             | Edit data by deleting/inserting/correcting.          |               |                |
| codes a   | are    | l.                                             | Insert/delete columns/rows.                          |               |                |
|           |        | 5                                              | Create formulae.                                     |               |                |
| y shov    | vn.    | j                                              | Copy formulae.                                       |               |                |
| J         | _      | <u>17.                                    </u> | Print formulae.                                      |               |                |
|           |        | 88.                                            | Sort on one field.                                   |               |                |
|           | S      | 59.                                            | Create graphs from spreadsheet.                      |               |                |
| I hav     | e achi | eved                                           | these 'Graphics Skills':                             |               |                |
|           |        | ode                                            | Skill                                                | Date Achieved | Staff Initials |
|           | G      | R1.                                            | Create graphics file.                                |               |                |
|           | G      | R2.                                            | Draw an object.                                      |               |                |
|           | G      | R3.                                            | Make copies of the object.                           |               |                |
| ı         | G      | R4.                                            | Transform an object by rotating/flipping/enlarging.  |               |                |
|           |        | R5.                                            | Add text.                                            |               |                |
|           |        | R6.                                            | Colour a drawing.                                    |               |                |

A FULL SITE LICENCE IS INCLUDED AS STANDARD - USE YEAR AFTER YEAR FOR NO FURTHER COST!
THIS RESOURCE PACK OFFERS A METHOD OF RECORDING ACHIEVEMENT IN 'ICT CAPABILITY' WHICH IS COMPATIBLE
WITH OUR EQUIVALENT PACKAGE FOR SECONDARY SCHOOLS (PUPILS AGED 11+).
THIS PACK CAN THEREFORE ENHANCE BOTH CONTINUITY AND PROGRESSION IN ICT ACROSS PHASES.

# THE 27 STAGED EXERCISES AND PROJECTS FOSTER THE COMPLETE DEVELOPMENT OF PUPILS' ICT CAPABILITY & SUPPORT STAFF INSET.

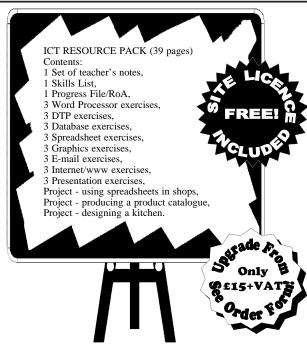

Each exercise in the pack has a step-by-step approach to developing and assessing ICT capability.

Each step in each exercise has all corresponding skills

|           | n ste <sub>l</sub><br>tified                                     | o in each exercise has all c<br>l.                                                                              | correspo                                                          | onding sk        | alls  |  |
|-----------|------------------------------------------------------------------|----------------------------------------------------------------------------------------------------|-------------------------------------------------------------------|------------------|-------|--|
| he<br>orr | Rece                                                             | ords of Achievement are dend with the skills listed on                                                          | esigned<br>the wo                                                 | to exact         | ly    |  |
|           |                                                                  | INTERNET EXERCIS                                                                                                | E - 2                                                             |                  | Ī     |  |
|           | <ul><li>Interr</li><li>Web</li><li>Interr</li></ul>              | net service provider (ISP).  browser Software.  net Access Point (modern/ISDN).  To practise  Logging  Entering | n of the Exc<br>the following<br>on to the Inter<br>information o | skills:<br>rnet. |       |  |
| 5         | Stage                                                            | Instructions                                                                                                    |                                                                   | Skill            |       |  |
|           | Code  1. Load a Web browser and log-on to the Internet. N1/N2/G2 |                                                                                                    |                                                                   |                  |       |  |
|           | 2.                                                               | Enter the following URL in the address bo                                                                       | ox on the                                                         | N3               |       |  |
|           |                                                                  | Web browser:                                                                                                    |                                                                   |                  |       |  |
|           |                                                                  | http://www.bbc.co.uk/education/revision/r                                                                       | revisewise                                                        |                  | The   |  |
|           | 3.                                                               | When the BBC Key Stage 2 revision pag                                                                           | е                                                                 | N6/N7            | exe   |  |
|           |                                                                  | appears, select 'Science'.                                                                                      |                                                                   |                  | 114   |  |
|           | 4.                                                               | Add this site to 'Favorites' (American spe                                                                      | elling).                                                          | N10 <            | core  |  |
|           | 5.                                                               | Log-off the Internet.                                                                                           |                                                                   | N1               | cor   |  |
|           | 6.                                                               | Re-load the Web browser.                                                                                        |                                                                   | N1/N2            | clear |  |
|           | 7.                                                               | Go to 'Favorites' and access the 'Science                                                                       | e Revision'                                                       | N10              | all   |  |
|           |                                                                  | web page from there. (This is listed in 'Fa                                                                     | avorites'                                                         |                  |       |  |
|           |                                                                  | as "BBC-KS2 Revisewise-Science")                                                                                |                                                                   |                  |       |  |
|           | 8.                                                               | Select 'Living Things' and then the 'Test'                                                                      | on plants.                                                        | N6               |       |  |
|           | 9.                                                               | Answer the test.                                                                                                |                                                                   | W4               |       |  |
|           | 10.                                                              | Select 'Test Me!'                                                                                               |                                                                   | N6               |       |  |
|           | 11.                                                              | Print the test, your answers and your sco                                                                       | re.                                                               | G4               |       |  |

Write your name at the top of the print out.

Give the test print out to your teacher.

Log-off the Internet.

12.

13

|                                                                                                    | preadsheet software.                                                                           | 1       |                         |     | _                                                   |                                                       |                                                   |                      |
|----------------------------------------------------------------------------------------------------|------------------------------------------------------------------------------------------------|---------|-------------------------|-----|-----------------------------------------------------|-------------------------------------------------------|---------------------------------------------------|----------------------|
| Materials required: Spreadsheet software. Printer driver. Work disk.  Aim of the exercise: To practise the skills necessary to achieve competence in the use of spreadsheets.                                                                                                    |                                                                                                |         |                         |     |                                                     |                                                       |                                                   |                      |
| Stage                                                                                                    |                                                                                                |         | struction               |     |                                                     |                                                       |                                                   | Skill Code           |
| 1.<br>2.<br>3.<br>4.                                                                                                    | Prepare the compu<br>Load the spreadshe<br>Type in the title <b>SO</b><br>Now put in these co  | eet pro | ogram.<br>R <b>LEAG</b> | UE. | use.                                                |                                                       |                                                   | G1<br>G2<br>S1<br>S1 |
|                                                                                                    | SCHOOL                                                                                         | Р       | W                       | D   | L                                                   | F                                                     | Α                                                 | POINTS               |
| 5.                                                                                                    | Enter the following                                                                            | data:   |                         |     |                                                     |                                                       |                                                   | S2                   |
| WESTI<br>ANGEL<br>CHURO<br>FIELDI<br>BUDM                                                                                                    | ELD ST. HFIELD MOORES _ST. CHILLS MORE ARCH CHAEL'S Save and print the Make a formula to work. | work o  | out the p               |     | L<br>1<br>3<br>2<br>2<br>4<br>1<br>5<br>4<br>2<br>3 | F<br>10<br>9<br>14<br>5<br>5<br>5<br>8<br>6<br>7<br>4 | 8<br>10<br>4<br>3<br>7<br>6<br>11<br>7<br>9<br>12 | POINTS  G3, G4 S5    |
| Note: Points are worked out as follows:  win = 2 points; draw = 1 points.  8. Copy the formula for the rest of the schools.  9. Sort the spreadsheet so that it is in order with the highest points at the top and the lowest points at the bottom.  10. A mistake has been found: Ford ST. should have 5 wins, 1 draw and 1 loss. Correct this mistake.  11. Save and print the corrected spreadsheet. Make sure your print-out shows the formulae.  12. Exit the spreadsheet program and close down the computer system. |                                                                                                |         |                         |     |                                                     |                                                       | S8<br>S3                                          |                      |

|                                  |                   | NFORMATION AND COMMU                  | NICATIO      | N TECHNOLOGY                                                     |  |  |  |
|----------------------------------|-------------------|---------------------------------------|--------------|------------------------------------------------------------------|--|--|--|
|                                  | -                 | PRIMARY RESO                          |              |                                                                  |  |  |  |
|                                  |                   | SKILLS L                              | ISTS:        |                                                                  |  |  |  |
| General Skills: Graphics Skills: |                   |                                       |              |                                                                  |  |  |  |
|                                  |                   | e computer system                     |              | Create graphics file.                                            |  |  |  |
|                                  |                   | ing printer) for use.                 |              | Draw an object.                                                  |  |  |  |
|                                  |                   | pplications software.                 |              | Make copies of the object.                                       |  |  |  |
|                                  |                   | ave files.                            | GR4.         | Transform an object by                                           |  |  |  |
| G4. F                            | Print fil         | es.                                   |              | rotating/flipping/enlarging, etc.                                |  |  |  |
|                                  |                   | import files.                         |              | Add text.                                                        |  |  |  |
|                                  |                   | se/maximise/close windows.            |              | Colour drawing.                                                  |  |  |  |
| G7 C                             | Cut/Co            | py/Paste                              | GR7.         | Delete an object.                                                |  |  |  |
| Word Pr                          | roces             | sing Skills:                          | Desk-        | top Publishing Skills:                                           |  |  |  |
|                                  |                   | document.                             | P1.          | Create a document with columns                                   |  |  |  |
| W2. S                            | Select            | appropriate                           |              | and text/picture frames.                                         |  |  |  |
|                                  |                   | justification.                        | P2.          | Create frame borders.                                            |  |  |  |
|                                  |                   | appropriate font/style/size           | P3.          | Enter text.                                                      |  |  |  |
|                                  | or text           |                                       | P4.          | Import text.                                                     |  |  |  |
|                                  | nter to           |                                       | P5.          | Select text font/style/size.                                     |  |  |  |
| W5. E                            |                   | kt by deleting, inserting &           | P6.          | Edit text.                                                       |  |  |  |
| e full set                       | of \              | ing.                                  | P7.          | Select format/justification.                                     |  |  |  |
| e full set                       |                   | and replace text.                     | P8.          | Use spell-checker.                                               |  |  |  |
| rcises asse                      |                   | ell-checker.<br>ne/embolden text.     | P9.<br>P10.  | Underline/highlight text.                                        |  |  |  |
|                                  |                   | ne/emboiden text.<br>margins.         | P10.<br>P11. | Create headings/headlines.<br>Import graphics.                   |  |  |  |
| distinct I                       |                   | nargins.<br>le spacing.               | P11.<br>P12. | Fill/adjust picture frames.                                      |  |  |  |
|                                  |                   | columns by using Tabs.                | P13.         | Import other forms of data, e.g.                                 |  |  |  |
| skills -                         | the               | columns by using Tabs.                | F 13.        | CSV files.                                                       |  |  |  |
| 1 .11                            |                   | Skills:                               | P14.         | Collate document and refine                                      |  |  |  |
| e skills a                       | re                | spreadsheet document and              |              | presentation.                                                    |  |  |  |
| ded and a                        | ***               | lle/headings/labels.                  |              |                                                                  |  |  |  |
| ieu and a                        | 16                | umeric data.                          |              | et (Net) Skills:                                                 |  |  |  |
| ly shown                         | Op                | ta by<br>y/inserting/correcting.      | N1.          | Log on/off the Internet.                                         |  |  |  |
| iy shown                         | OII               | y/inserting/correcting.               | N2.          | Load a Web Browser.                                              |  |  |  |
| exercises                        | s.                | lelete columns/rows.<br>ite formulae. | N3.          | Enter an URL to access a web site.                               |  |  |  |
|                                  | ,                 | ite formulae.<br>ate formulae.        | N4.<br>N5    | Access a 'Search Engine'.                                        |  |  |  |
|                                  |                   | rmulae.                               | CIVI         | Use a search engine to conduct a<br>search for a specific topic. |  |  |  |
|                                  |                   | one field.                            | N6.          | Select appropriate items from a                                  |  |  |  |
|                                  |                   | ate graphs from                       |              | web page.                                                        |  |  |  |
|                                  |                   | sheet.                                | N7.          | Use hyperlinks to access specific                                |  |  |  |
|                                  |                   |                                       |              | sections of a web site.                                          |  |  |  |
| Databas                          |                   |                                       | N8           | Copy & paste selected information                                |  |  |  |
|                                  |                   | file structure/layout.                |              | from a web page.                                                 |  |  |  |
|                                  | enter d           |                                       | N9.          | Download selected information                                    |  |  |  |
|                                  |                   | /update data.                         |              | from a web page.                                                 |  |  |  |
|                                  | Delete<br>Add rei | records.                              | N10.         | Use Web browser facilities such as                               |  |  |  |
|                                  |                   | cords.<br>i one field.                |              | 'Favorites' and the back/forward                                 |  |  |  |
|                                  |                   |                                       |              | buttons.                                                         |  |  |  |
|                                  | nterro(<br>search | gate file by generating a             | N11.         |                                                                  |  |  |  |
|                                  |                   | ate graphs from database.             |              | the Web.                                                         |  |  |  |
|                                  |                   | different formats.                    | Electr       | onic-Mail Skills:                                                |  |  |  |
|                                  |                   |                                       | E1.          | Sign on/off with an e-mail provider.                             |  |  |  |
| l                                |                   |                                       | E2.          | Enter an e-mail addresses.                                       |  |  |  |
|                                  |                   |                                       |              |                                                                  |  |  |  |
| 1                                |                   |                                       |              | © SSER                                                           |  |  |  |

N1

© SSER

## THE EXERCISES AND THREE STRUCTURED PROJECTS ALLOW THE PUPILS TO APPLY THEIR I.C.T. SKILLS IN REAL SITUATIONS.

### **GRAPHICS EXERCISE - 1**

Materials required: nputer art/graphics software Printer driver. Work disk.

Aim of the exercise: To practise the skills necessary to achieve competence in the use of computer graphics software.

#### TASK: To Produce A Letter Heading With A Logo For A Sailing Club.

| Stage | Instructions                                                                                                    | Skill Code |
|-------|----------------------------------------------------------------------------------------------------|------------|
| 1.    | Prepare the computer and printer for use.                                                                                              | G1         |
| 2.    | Load the drawing program.                                                                                                    | G2         |
| 3.    | Use the computer to draw the shape of a sail-boat.                                                                                     | GR1, GR2   |
| 4.    | When you have finished your drawing, move it to the top of the page on the left-hand side.                                             | GR4        |
| 5.    | Make the drawing about 4 cm. high and 5 cm. long.                                                                                      | GR4        |
| 6.    | Make a copy of the drawing so there are now two sail boats, and reduce its dimensions to approximately 3 cm. x 3 cm.                   | GR3, GR4   |
| 7.    | Make the second boat smaller (about 3 cm. high and 4 cm. long).                                                                        | GR4        |
| 8.    | Put the second boat at the top of the page, just to the right of the first one.                                                        | GR4        |
| 9.    | Now make two more copies each one a little smaller than the last.                                                                      | GR3, GR4   |
| 10.   | Put these copies at the top of the page also. Put them in order so that the largest boat is on the left and the smallest on the right. | GR4        |
| 11.   | Under the boats, type the words in the box below:                                                                                      | GR5        |
|       | RITIEWATERS SAILING CLUB                                                                                                    |            |

## Longfield Moorings, Barmouth On Sea.

BM4 5NY Tel. 01 845 829348

- Make sure that the writing is in the centre of the page, below the 12. Save your work and print it.
  Rotate the boat on the left by 90 degrees clockwise.

- G3, G4 GR4 15 Now rotate the second boat by 180 degrees and the third by 270 degrees clockwise
- Delete the right-hand boat
- Colour each boat with a different colour. Save the new design and print it.
- Exit from the drawing program and hand in your print-outs for 19

### **DESK TOP PUBLISHING EXERCISE - 1**

Materials required: DTP software.
Clipart/graphics files. Printer driver.

Aim of the exercise: To practise the skills necessary to achieve competence in the use of desk top publishers

To produce an A4 size poster advertising after school soccer coaching for the school soccer club. TASK:

| 01    |                                                                                                    | 01-111 0 - 1 -  |
|-------|----------------------------------------------------------------------------------------------------|-----------------|
| Stage | Instructions                                                                                                    | Skill Code      |
| 1.    | Prepare the computer and printer for use.                                                                                                    | G1              |
| 2.    | Load the desk top publisher program.                                                                                                    | G2              |
| 3.    | Put a narrow border around the page frame.                                                                                                    | P1, P2          |
| 4.    | Make a frame about the right size for the heading.  Now put a border around this frame.                                                                                               | P1, P2          |
| 5.    | Now type this heading inside the frame you have just made:<br>FERNGLADE SCHOOL SOCCER CLUB - PROFESSIONAL COACHING.<br>Make sure the heading has a suitable font and large type size. | P3, P10         |
|       | Make sure the heading is in the centre of the frame.                                                                                                    | P5              |
| 6.    | If necessary, alter the size of the frame so that the heading fits inside it.                                                                                                    | P12             |
| 7.    | Below the heading frame, make another frame for a picture                                                                                                    | P1, P2          |
|       | (approx. 4 cm. x 4 cm.). Centre this frame below the heading frame.                                                                                                    |                 |
| 8.    | Find a clipart picture that would make a good logo for a soccer club. If you would rather draw your own picture using a drawing or painting program, you may do so.                   | P11, P12,<br>G5 |
| 9.    | Insert the clipart picture (or your own picture) into the frame that you have made for it on the DTP page.                                                                            | P11, G5         |
| 10.   | Make sure that the picture fills the frame. Also make sure that the frame is in the centre of the page, below the heading.                                                            | P12             |
| 11.   | Choose a different font to the one used for the heading. Choose a fairly large type size (about size 18). Enter the following text                                                    | P5              |
|       | with double-line spacing.                                                                                                    |                 |
| 12.   | Below the picture type the words in the box below:                                                                                                    | P3              |
|       | Soccer for all ages - boys and girls welcome.<br>Either learn new skills or improve old ones.                                                                                         |                 |

Lots of fun and competition to keep your interest alive.
Professional coaches available.
Enough equipment to keep everyone busy. 4 - 5.30 p.m. Mondays & Wednesdays in the Gym. Cost: £5 per term. Provide your own sports kit.

Contact any teacher for more information. neck your work for errors and use a spell-check to help you. we your work and print one copy.

P6, P8 G3, G4 © SSER

D1

DATE OF BIRTH

### **WORD PROCESSING EXERCISE - 1**

Materials required: Nord processor software Printer driver. Work disk

Aim of the exercise: To practise the skills necessary to achieve npetence in the use of word processors.

| Stage | Instructio                           | ons Skill Code |
|-------|--------------------------------------|----------------|
| 1.    | Prepare the computer and printer for | ruse. G1       |

G2 Load the word processor program W1, W2, W3, W4 Choose a suitable font and text size and type the text from the box below. (You may find several mistakes in the text. Don't worry about these for now. You will be asked to correct them later).

I like swimming because it keeps me fit. The swimming teacher shows me how to swim faster. Sometimes, I go in for swimming galas. I have won two prizes for coming second and third and I hope I will soon win a first prize. My best stroke is front-crawl and I am fairly good at back-crawl . I find butterflie very hard but my and teacher says that I am improving. I am not the best swimmer in my club but my teacher says that doesn't matter. She says the important thing is to be the best I can

| 4.  | Save your work.                                                                                                    | G3     |
|-----|----------------------------------------------------------------------------------------------------|--------|
| 5.  | Print your work.                                                                                                    | G2, G4 |
| 6.  | Find the word <b>FASTER</b> in the second sentence. Change this word to <b>BETTER</b> .                                                                                                    | W5     |
| 7.  | Find the sentence that begins with the words MY BEST STROKE. Two words have been missed from the end of the sentence. The missing words are BREAST-STROKE - add these words to the end of the sentence. | W5     |
| 8.  | The word <b>BUTTERFLY</b> has been spelt wrongly. Find this word and correct the spelling.                                                                                                    | W5     |
| 9.  | The word <b>TEACHER</b> occurs in three places. Use 'find and replace' to change this word to <b>COACH</b> in all three places.                                                                         | W6     |
| 10. | Delete the last sentence.                                                                                                    | W5     |
| 11. | The title has been missed out. Choose a large bold font and type the following title at the top of the page:  WHY I LIKE SWIMMING                                                                       | W3, W4 |
| 12. | Use the spell-checker to check for spelling mistakes.                                                                                                    | W7     |
| 13. | Save your work and print it again.                                                                                                    | G3, G4 |
| 14. | Hand in both print-outs for marking.                                                                                                    |        |
|     |                                                                                                    | © SSER |

### **DATABASE EXERCISE - 1**

Materials required: Database management software Printer driver

Put in these fields:

SURNAME

RECORD NO.

Aim of the exercise: To practise the skills necessary to achieve ompetence in the use of database packages

Instructions Prepare the computer and printer for use G1 Load the database program G2 D1 3. Set up a database file with the following title: **NEW HOSPITAL PATIENTS** 

INITIALS SEX WARD

5 Now enter this data: D2 SURNAME DATE OF BIRTH RECORD NO. INITIALS SEX WARD MARTIN JAMES P.W. 0024 Z4 120500 C.W. T.E. 0025 JOHNSON 280400 WILLIAMS 010500

|    | 0027     | GOOCH           | G.E.         | F | Z1 | 230300 |
|----|----------|-----------------|--------------|---|----|--------|
|    | 0028     | ANDREWS         | J.J.         | M | T2 | 090500 |
|    | 0029     | BURROWS         | F.L.         | M | T2 | 290400 |
|    | 0030     | ROGERS          | R.T.         | F | Z3 | 080500 |
|    | 0031     | SAINTS          | R.L.         | M | T1 | 150500 |
|    | 0032     | CHARLES         | M.           | F | Z4 | 300400 |
| 6. | Save the | database file a | nd print it. |   |    | G3. G4 |
| 7. |          | following chan  |              |   |    | ,-     |
|    |          |                 |              |   |    |        |

C.W. Johnson has left hospital. Delete her from the database. Change the ward for M. Charles to Z3.
The surname Saints should be spelt Saintes. D3 Correct the spelling.
A new patient has come into the hospital.
Put her details into the database: D3 d. D5

0033 YARBORO F. F 180500 Sort the file so that the surnames are in alphabetical order. D6 G3, G4 D7 Save and print the corrected database file again.
Search the file for all patients who were born before 1st. May '00. Print all the details of these patients. G4 Produce a bar chart which shows the number of patients in each D8

13. 14. Save the graph and print it out. G3, G4 Make sure that the file has been saved. Now exit the program Ġ3 © SSER

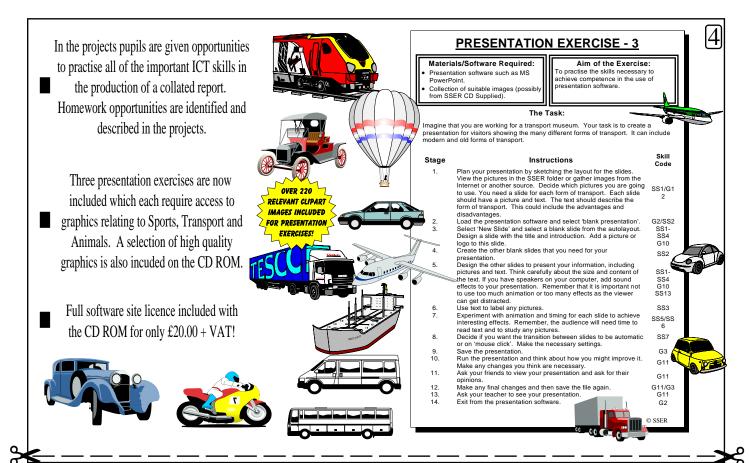

## ORDER FORM

| DESCRIPTION                                                                                                    | STOCK<br>CODE                                                                                                    | FORMAT & COMPATIBILITY                                                                                      | QTY | COST:<br>Exc. VAT as<br>applicable | COST:<br>Inc. VAT as<br>applicable | SUB TOTAL<br>Inc. VAT as<br>applicable |  |  |
|----------------------------------------------------------------------------------------------------|----------------------------------------------------------------------------------------------------|----------------------------------------------------------------------------------------------------|-----|------------------------------------|------------------------------------|----------------------------------------|--|--|
| PRIMARY<br>I.C.T.                                                                                                    | PITPC6                                                                                                    | CD ROM for MS Windows (Windows '95 or later) You require MS Word - any version.                             |     | £20.00                             | £23.50                             |                                        |  |  |
| ASSESSMENT                                                                                                    |                                                                                                    | CD ROM UPGRADE - From an earlier printed or disk version! All purchases have been automatically registered! |     | £15.00                             | £17.63                             |                                        |  |  |
| All U.K. customers (except Channel Islands) must pay the VAT inclusive prices. A licence, set of terms/conditions and a VAT invoice/receipt are sent with the goods - allowing eligible schools to reclaim the VAT. Official orders are welcome but please attach a completed S.S.E.R. Ltd. order form indicating the |                                                                                                    |                                                                                                    |     |                                    |                                    | £                                      |  |  |
| N.B. Owing to the and does not operate                                                                                                    | stock code required. If possible cheques should accompany the orders and are payable to S.S.E.R. Ltd.  N.B. Owing to the copyright nature of these resources S.S.E.R. Ltd. operates a no returns policy and does not operate an inspection copy service. In the rare case of damaged or faulty goods you must phone to obtain an official returns number. |                                                                                                    |     |                                    |                                    |                                        |  |  |

Please complete the following table in BLOCK CAPITALS N.B. Goods are usually despatched within 24hrs. of receiving your order.

| Name:            |            | S.S.E.R. LTD.                                                |
|------------------|------------|--------------------------------------------------------------|
| Position:        | Signature: | P.O. Box 269,                                                |
| School name:     |            | Loughborough.                                                |
| School address:  |            | England. LE12 7ZL. Member                                    |
|                  |            | Phone/Fax:                                                   |
|                  |            | (U.K.) 01509 816704                                          |
| Pupil age range: | Post code: | (International) +44 (0)1509 816704<br>E-mail SSERLtd@aol.com |
| School phone :   | Fax:       | Web Site: http://www.sserltd.co.uk                           |